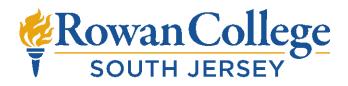

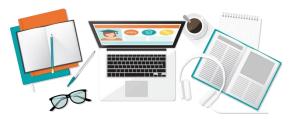

# Become College Ready with Online Brush Ups Sign Up Now for Spring 2023

| Course               | Day 1                    | Day 2  | Day 3                            |
|----------------------|--------------------------|--------|----------------------------------|
| Arithmetic (Math 91) | 4/24–5 p.m.<br>live Zoom | online | Exam – due 4/28<br>by 11:59 p.m. |
| Arithmetic (Math 91) | 5/15-5 p.m.<br>live Zoom | online | Exam – due 5/19<br>by 11:59 p.m. |

| Course            | Day 1                      | Day 2  | Day 3                            |
|-------------------|----------------------------|--------|----------------------------------|
| Algebra (Math 94) | 4/24 – 5 p.m.<br>live Zoom | online | Exam – due 4/28<br>by 11:59 p.m. |
| Algebra (Math 94) | 5/16 –6 p.m.<br>live Zoom  | online | Exam – due 5/19<br>by 11:59 p.m. |

| Course  | Day 1                      | Day 2  | Day 3                            |
|---------|----------------------------|--------|----------------------------------|
| English | 4/24 – 7 p.m.<br>live Zoom | online | Exam – due 4/28<br>by 11:59 p.m. |
| English | 5/15 – 7 p.m.<br>live Zoom | online | Exam – due 5/19<br>by 11:59 p.m. |

## **Policies**

- Arithmetic-MA091, Algebra-MA094 and English Brush Ups are for students who have *not* taken developmental courses in that subject.
- Brush Up courses are presented in a hybrid Live Online format. Each course will be a self-paced course with a mandatory 1-hour live online portion to start the course.
- Students need access to a personal computer/laptop, iPad or other device (Chromebooks are not recommended) and internet access/WIFI.
- It is the student's responsibility to attend all instructional hours to take and pass the test given on the last day of class. Upon passing, students will be ready to register for collegelevel courses.
- Registration for each Brush Up will end the Friday before the class begins.
- Cost is \$65 per Brush Up.

# **Registration for Students**

## Step 1

Go to this site and complete your application to RCSJ Cumberland if you have not already done so https://www.rcsj.edu/apply/cumberland

## Step 2

Create and register your CE online education account <u>https://cccnj.gosignmeup.com/public/course/browse</u>. A student email is required for registration into the Brush Up courses.

#### Step 3

Choose your Brush Up course from GoSignMeUp. See current offerings in chart above.

#### Step 4

Enter Payment Information. You will receive an email upon successful registration. Classes will be entered Blackboard by noon of the first day of class. The Zoom link is accessed through the class in Blackboard.